NOTES:

# **Documentation for DVD4T Version 1.5**

Programmed for the Technovision PC-2 Controller

Allows for the synching of up to 4 Pioneer Industrial DVD-V7400 players by TITLE and CHAPTER.

Information is programmed via the DVD remote.

Last Update May 2002

www.technovision.com

### Other Programs available for the PC-2:

- SEG16 Program on-screen an attract video which can either be running video, a still frame or video off. You can connect up to 16 button to play 16 discrete shows which return to the attract video when completed. There is a programmable lockout to stop multiple button presses by younger audiences
- MENU9 Download to the PC-2 a program which will have an attract video, a main menu and up to 9 sub-menus. A choice from the Main Menu can go to a video segment or a sub-menu. Choices from the sub-menus will play a video segment.
- TLOAD Download to the PC-2 multiple parameters for controlling an automated theatre. You can download the starting point, end point, light down point, and light up point for multiple shows, which run in sequence. You can also set the delay between shows and one line of text that appears below the on-screen countdown. Lighting cues for dimmers are provided as latched and pulsed TTL outputs on the parallel port of the PC-2.

### PC-2 Hardware Options:

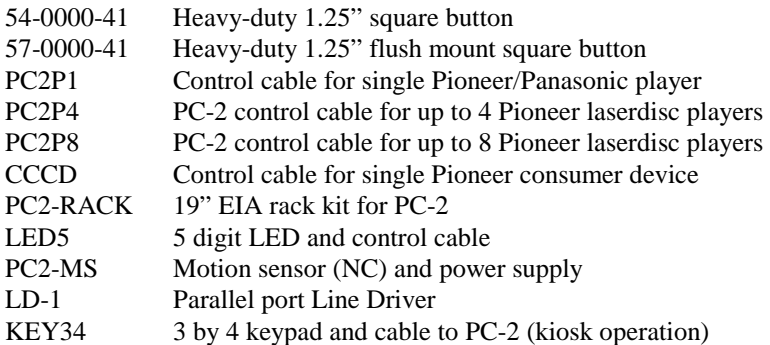

#### Instructions on Programming - DVD4T Ver 1.5

#### Programming Overview:

This program, designed for the Technovision PC-2 allows the following information to be programmed into the battery backed up memory of the controller:

- Title and Chapter to play, on up to 4 Pioneer DVD players, in sync. **Players not used MUST have their beginning programmed in as T00:C00. Failure to do this will result in increased search times on the system.** 

#### Hardware Requirements:

This program requires a Pioneer DVD-V7400 with the baud speed set for 4800 and POWER ON START.

A programming remote (CUV-162) is required to use this program. This remote comes standard with the DVD-V7400 DVD player. A custom control cable (P4-CAB) is also required to control the laserdisc players.

#### **-- CAUTION --**

**Please make sure the PC-2 is powered down before attaching cables, program card and buttons.** 

#### Programming Sequence:

- 1. Insert program card into the PC-2 with the label facing up.
- 2. Attach player cable to the communications port of the PC-2 and the serial port of the players.
- 3. Player 1 must be connected since the program will use it's built in character generator for prompting.
- 4. Attach video cables to monitors.
- 5. The PC-2, players and monitors should be connected to the same power source.
- 6. Power the system up.
- 7. When the "**Technovision PC-2**" prompt appears on the screen for player #1 you will have 8 seconds to point the remote at the PC2 and press the  $\varnothing$  (zero) button on the remote to go to the MAIN MENU. If the  $\varnothing$  is not pressed the system will run the program using the data last stored within the controller

The Main Menu will present the following options:

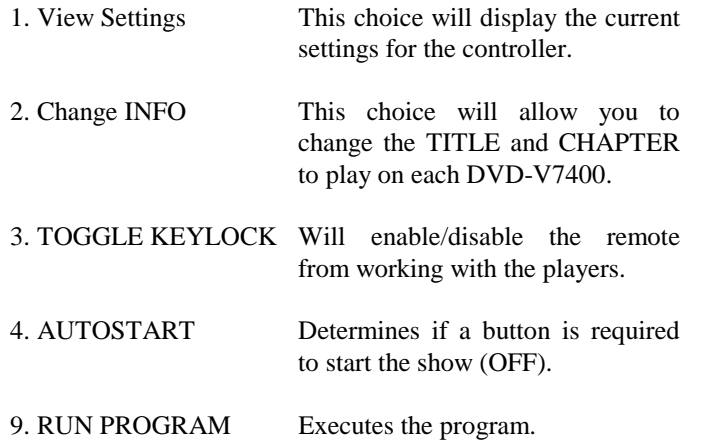

### View Settings:

The View Settings choice shows the TITLE and CHAPTER that is played on each of the four (4) players.

Change INFO: By selecting this option you will be prompted to:

Enter player # (1..4) <MENU> FOR MENU

After the player number is entered, the current settings will be displayed and you will be prompted to enter the new settings. You must enter 2 digits for the TITLE and CHAPTER to be played. If the entire TITLE is to be played, enter the chapter as 99. Pressing the CLEAR will erase the current entry. Pressing MENU on the remote will return you to the "Enter Player MENU".

**If a player is not to be used, the TITLE and CHAPTER has to be entered as** ∅∅**.** 

### RUN PROGRAM:

The PC-2 will start up all the players, then search to their beginning TITLE and CHAPTER. If AUTOSTART is ON, the players will then start playing at the same time until the next chapter (or end of disc) is reached. If AUTOSTART is OFF, then a contact closure between pins 2 and 6 on the keypad port is required to start the show.

The show is cued to the ending of player #1. When player #1 ends, all players will return to their starting points.

## **Programming Tip**

You can press the RESET button the back of the PC-2 to restart the PC-2 without turning off all the components.

# **DVD Disc Layout**

- o The DVD should be created with time search enabled.
- <sup>o</sup>There should also be a "dummy" ending chapter on the disc. For example – if you want to play chapter 6, there should be a chapter 7. If not, the DVD will try and play to the end of the disc, which may lead to that player not staying in synch.

For more information contact: Technovision Interactive (905) 420 - 5153